## **BAB V**

### **IMPLEMENTASI DAN PENGUJIAN SISTEM**

#### **5.1 IMPLEMENTASI PROGRAM**

Implementasi program adalah kegiatan perancangan yang diterjemahkan menjadi suatu program yang dapat dioperasikan dan dalam penelitian ini penulis mengimplemtasikan program sistem informasi layanan jasa *event organizer* pada Mayang *Decoration* Jambi berbasis *web* dengan *software dreamweaver* CS 5, XAMPP dan *browser*. Adapun hasil dari implementasi program dapat dilihat sebagai berikut :

1. Halaman Beranda Pengunjung

Halaman beranda pengunjung merupakan halaman yang pertama kali saat pengunjung mengakses *website* dengan menampilkan gambaran umum mengenani Mayang *Decoration* Jambi dan terdapat menu-menu yang dapat menghubungkan ke halaman lainnya. Gambar 5.1 beranda pengunjung merupakan hasil implementasi dari rancangan pada gambar 4.45

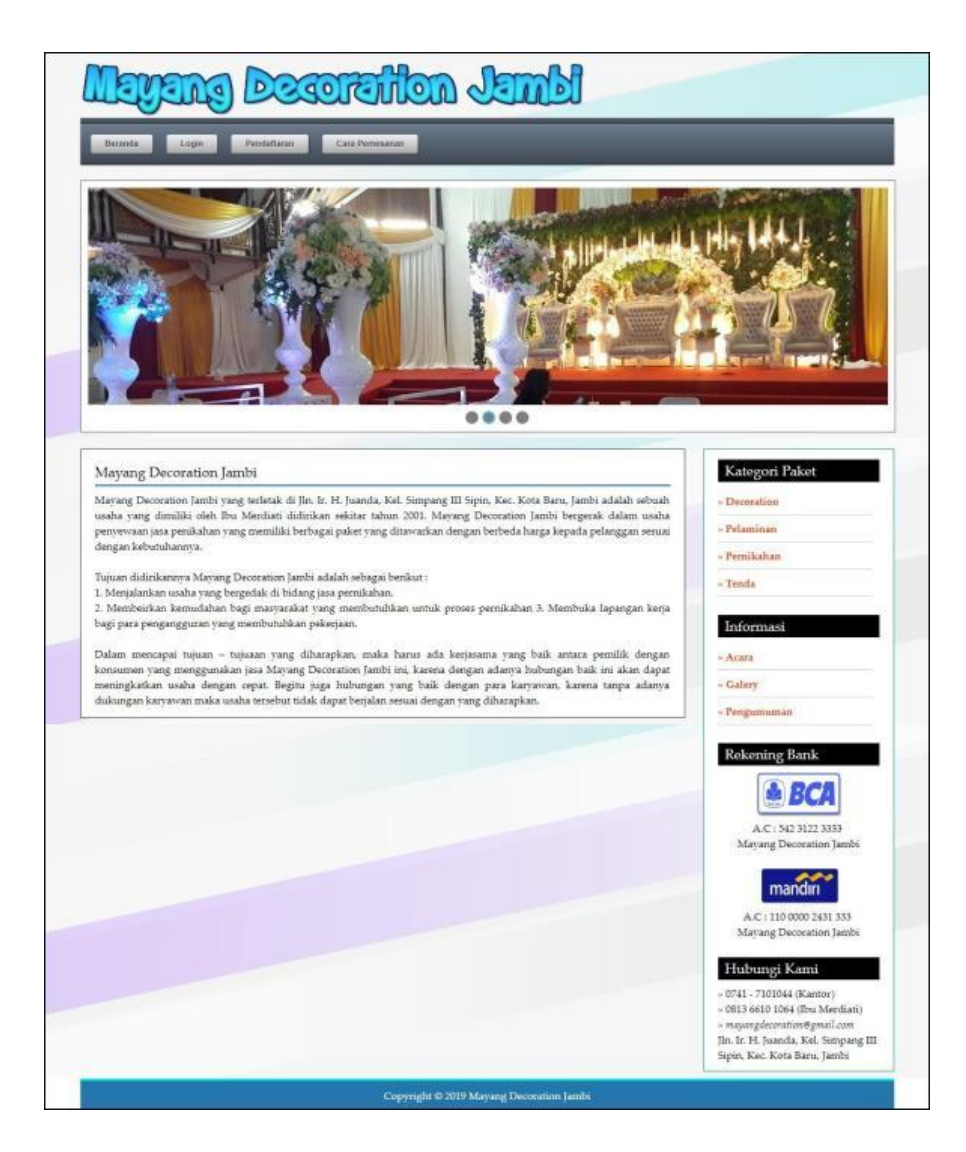

**Gambar 5.1 Halaman Beranda Pengunjung**

#### 2. Halaman Kategori Paket

Halaman kategori paket merupakan halaman yang menampilkan informasi paketpaket berdasarkan kategori dan terdapat tombol untuk memesan paket yang diinginkan. Gambar 5.2 tabel kategori paket merupakan hasil implementasi dari rancangan pada gambar 4.46

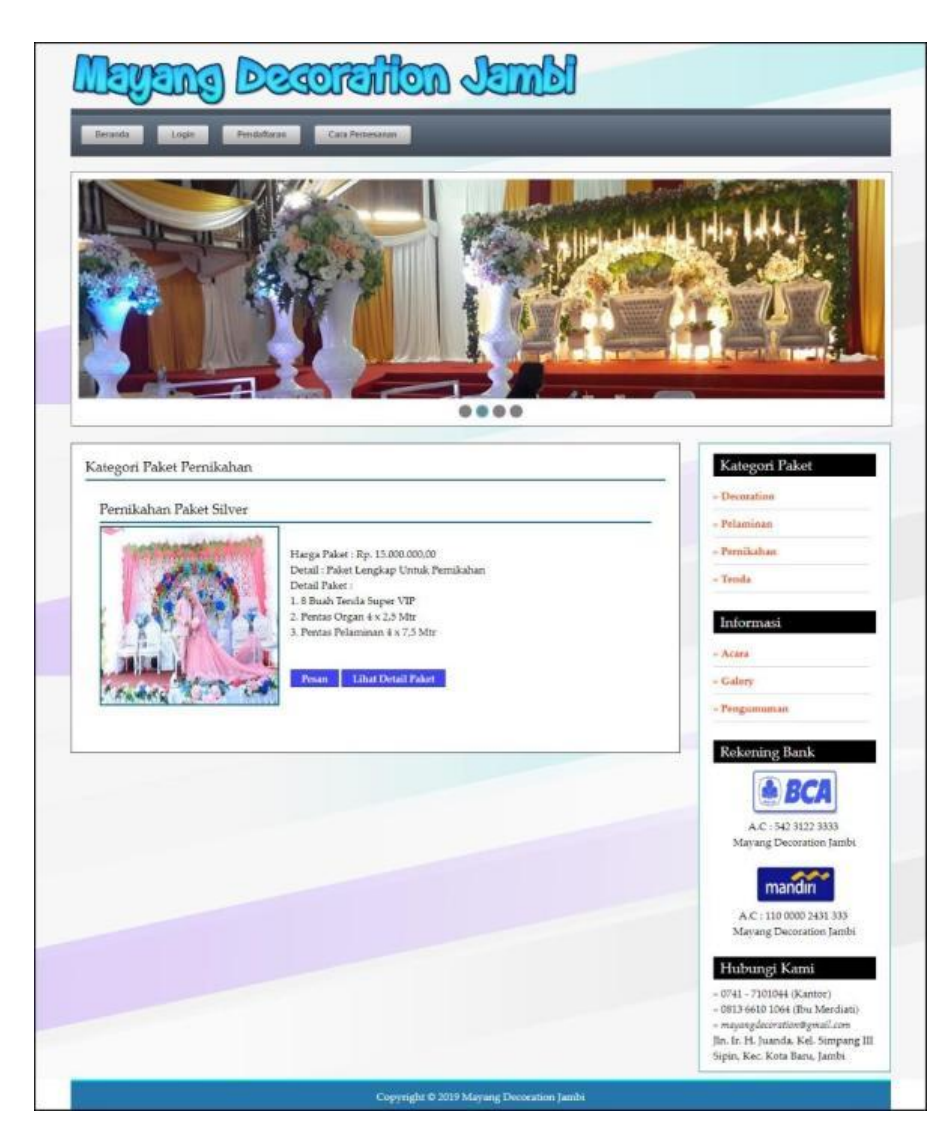

**Gambar 5.2 Halaman Kategori Paket**

#### 3. Halaman Detail Informasi

Halaman detail informasi merupakan halaman yang menampilkan informasi yang terbaru seperti acara, pengumuman ataupun event yang ada pada Mayang Decoration Jambi. Gambar 5.3 detail informasi merupakan hasil implementasi dari rancangan pada gambar 4.47

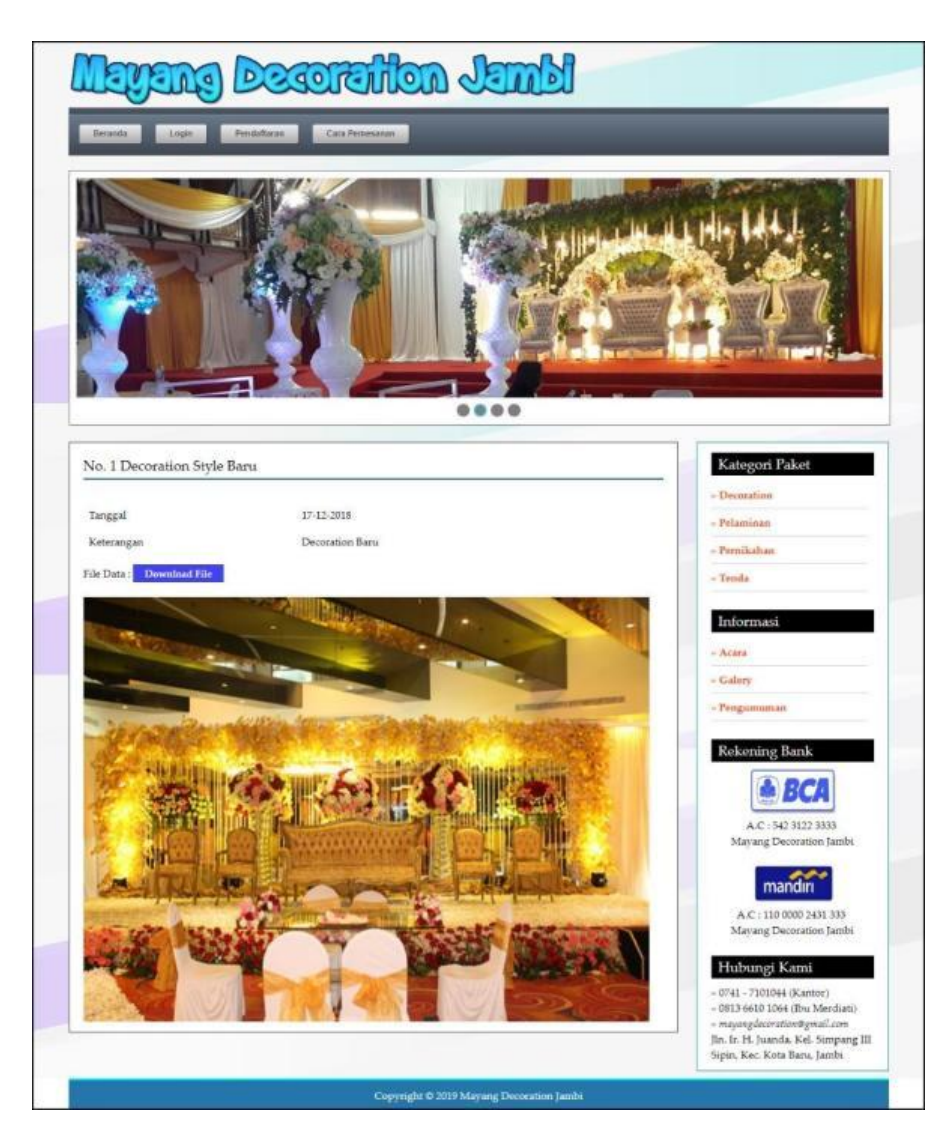

**Gambar 5.3 Halaman Detail Informasi**

4. Halaman Beranda Pelanggan

Halaman beranda pelanggan merupakan halaman pertama kali diakses oleh pelanggan setelah melakukan *login* yang menampilkan informasi pemesanan paket. Gambar 5.4 beranda pelanggan merupakan hasil implementasi dari rancangan pada gambar 4.48.

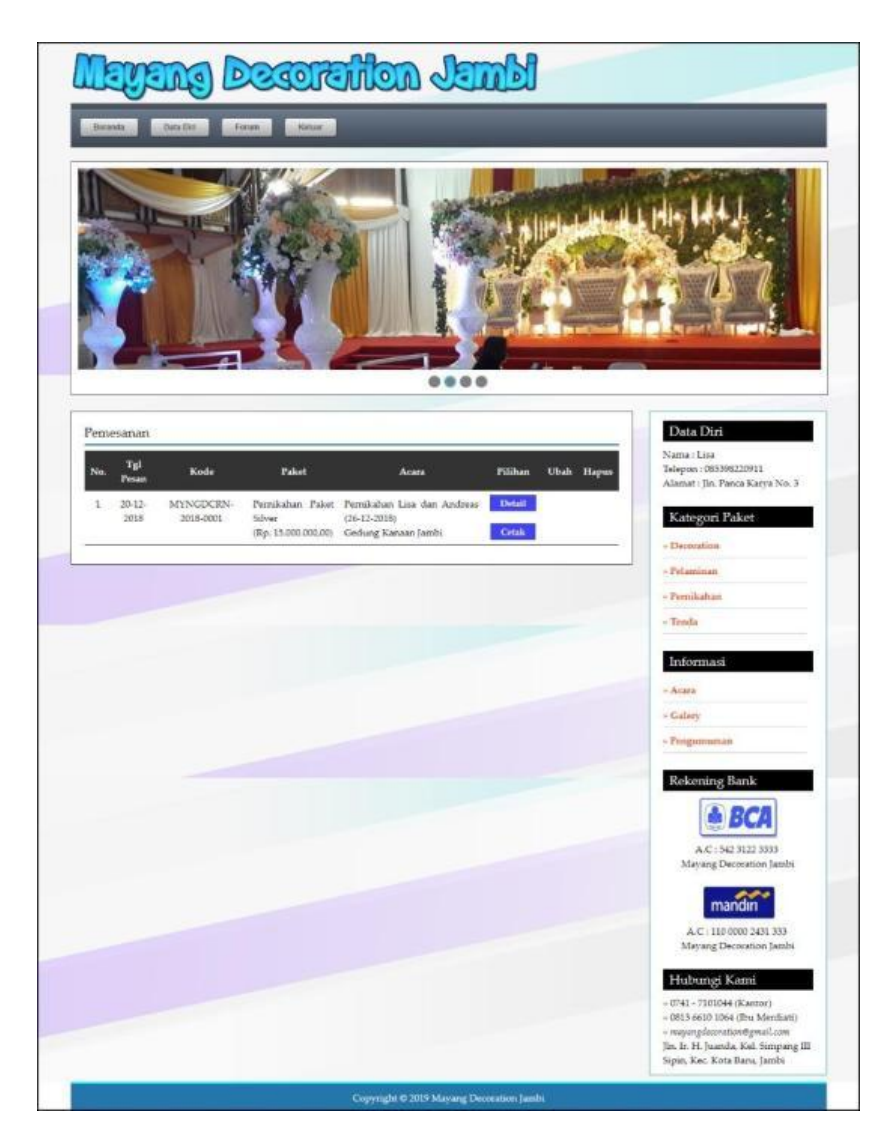

**Gambar 5.4 Halaman Beranda Pelanggan**

### 5. Halaman Bukti Pemesanan dan Pembayaran

Halaman bukti pemesanan dan pembayaran merupakan halaman yang menampilkan informasi pemesanan secara lengkap dan terdapat total pemesanan, total pembayaran dan sisa yang harus dibayar. Gambar 5.5 bukti pemesanan dan pembayaran merupakan hasil implementasi dari rancangan pada gambar 4.49.

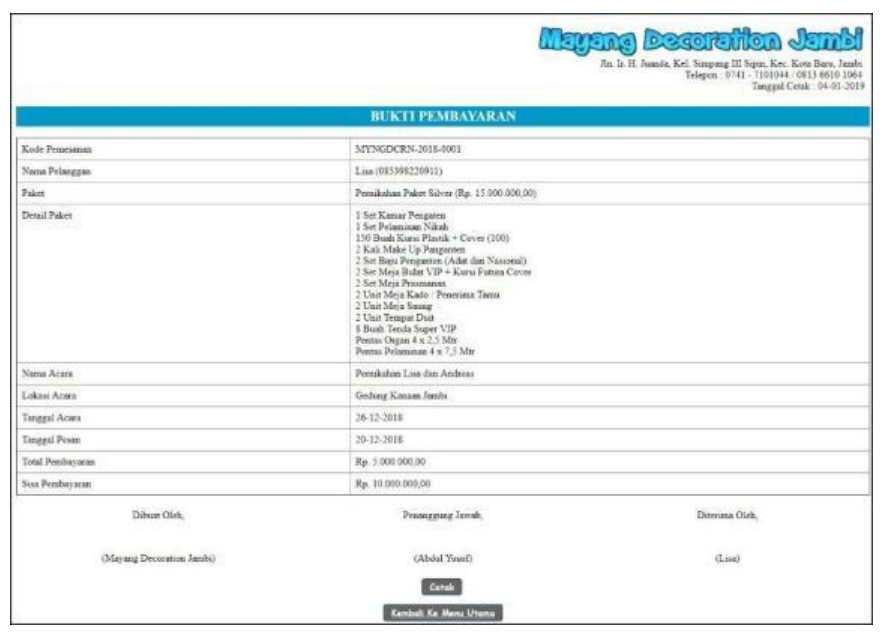

## **Gambar 5.5 Halaman Bukti Pemesanan Dan Pembayaran**

6. Halaman Beranda Admin

Halaman beranda admin merupakan halaman yang pertama kali diakses oleh admin setelah melakukan *login* ke dalam sistem. Gambar 5.6 beranda admin merupakan hasil implementasi dari rancangan pada gambar 4.50.

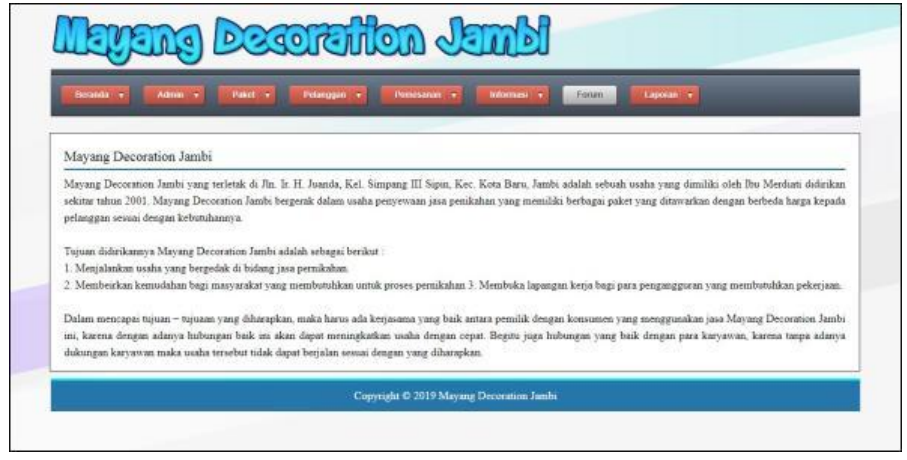

**Gambar 5.6 Halaman Beranda Admin**

7. Halaman Lihat Admin

Halaman lihat admin merupakan halaman yang menampikan inforamsi admin yang telah dinput dan terdapat tombol untuk mengubah dan menghapus data. Gambar 5.7 lihat admin merupakan hasil implementasi dari rancangan pada gambar 4.51.

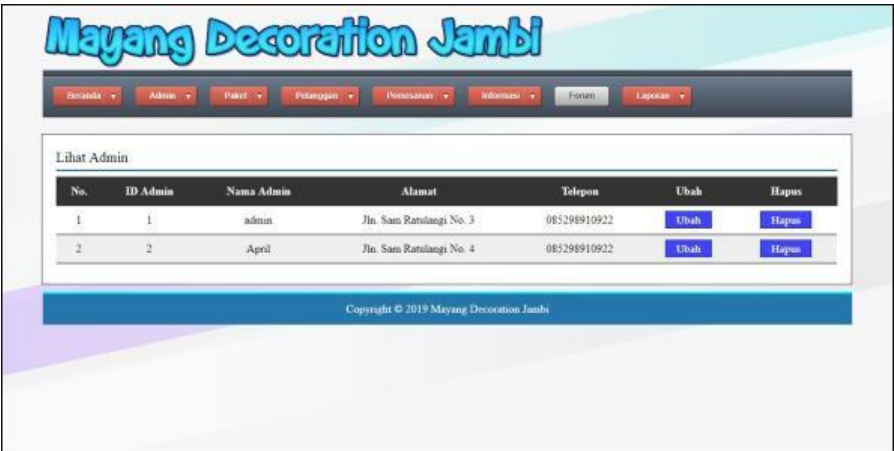

**Gambar 5.7 Halaman Lihat Admin**

8. Halaman Lihat Paket

Halaman lihat paket merupakan halaman yang menampikan informasi paket yang telah dinput dan terdapat tombol untuk mengubah dan menghapus data. Gambar 5.8 lihat paket merupakan hasil implementasi dari rancangan pada gambar 4.52.

| Beranda v          | Admin v           | Paket +<br>Pelanggan v             | Pemesanan v<br>Informasi v               | Forum<br>Laporan v  |             |              |
|--------------------|-------------------|------------------------------------|------------------------------------------|---------------------|-------------|--------------|
| <b>Lihat Paket</b> |                   |                                    |                                          |                     |             |              |
| Nama Paket         |                   | Cari                               |                                          |                     |             |              |
| No.                | <b>Kode Paket</b> | <b>Nama Paket</b>                  | <b>Harga Paket</b>                       | <b>Detail Paket</b> | Ubah        | <b>Hapus</b> |
|                    | <b>PKT-001</b>    | <b>Pernikahan Paket Silver</b>     | Rp. 15.000.000.00                        | <b>Detail</b>       | <b>Ubah</b> | <b>Hapus</b> |
| $\overline{2}$     | <b>PKT-003</b>    | Tempat Pelaminan Nikah 4 x 2,5 Mtr | Rp. 1.200.000.00                         | <b>Detail</b>       | Ubah        | <b>Hapus</b> |
| 3                  | <b>PKT-002</b>    | <b>Tenda Super VIP</b>             | Rp. 300.000.00                           | <b>Detail</b>       | Ubah        | Hapus        |
| Halaman: [1]       |                   |                                    |                                          |                     |             |              |
|                    |                   |                                    | Copyright © 2019 Mayang Decoration Jambi |                     |             |              |

**Gambar 5.8 Halaman Lihat Paket**

9. Halaman Lihat Pelanggan

Halaman lihat pelanggan merupakan halaman yang menampikan informasi pelanggan yang telah dinput dan melakukan pendaftaran secara *online* dan terdapat tombol untuk mengubah dan menghapus data. Gambar 5.9 lihat pelanggan merupakan hasil implementasi dari rancangan pada gambar 4.53.

|                                                                                                    | <b>EVENA Decoration Jambi</b> |                       |                                          |                    |             |              |  |  |  |  |
|----------------------------------------------------------------------------------------------------|-------------------------------|-----------------------|------------------------------------------|--------------------|-------------|--------------|--|--|--|--|
| Paket v<br>Admin v<br>Pelanogan v<br>Informasi<br>Forum<br>Laporan v<br>Beranda v<br>Pemesanan v<br>$\sim$ |                               |                       |                                          |                    |             |              |  |  |  |  |
| Lihat Pelanggan                                                                                            |                               |                       |                                          |                    |             |              |  |  |  |  |
| Nama Pelanggan:                                                                                            |                               |                       | Cari                                     |                    |             |              |  |  |  |  |
| No.                                                                                                    | <b>Kode Pelanggan</b>         | <b>Nama Pelanggan</b> | <b>Telepon</b>                           | Email              | <b>Ubah</b> | <b>Hapus</b> |  |  |  |  |
| 1                                                                                                    | PLG-005                       | Anton                 | 081291820192                             | anton@yahoo.com    | <b>Ubah</b> | <b>Hapus</b> |  |  |  |  |
| $\overline{2}$                                                                                             | PLG-003                       | Budiman               | 085387220911                             | budi@yahoo.com     | <b>Ubah</b> | <b>Hapus</b> |  |  |  |  |
| $\overline{\mathbf{a}}$                                                                                    | PLG-004                       | Joana                 | 081289117712                             | joana121@gmail.com | Ubah        | <b>Hapus</b> |  |  |  |  |
| 4                                                                                                    | PLG-002                       | Lisa                  | 085398220911                             | lisa@yahoo.com     | Ubah        | <b>Hapus</b> |  |  |  |  |
| 5                                                                                                    | <b>PLG-001</b>                | Reina                 | 081798220985                             | reina@yahoo.com    | Ubah        | <b>Hapus</b> |  |  |  |  |
| Halaman: [1]                                                                                               |                               |                       |                                          |                    |             |              |  |  |  |  |
|                                                                                                    |                               |                       | Copyright © 2019 Mayang Decoration Jambi |                    |             |              |  |  |  |  |

**Gambar 5.9 Halaman Lihat Pelanggan**

#### 10. Halaman Lihat Pemesanan

Halaman lihat pemesanan merupakan halaman yang menampilkan inforamsi pemesanan yang telah dilakukan oleh pelanggan dan terdapat tombol untuk melihat pembayaran, mengubah dan menghapus data. Gambar 5.10 lihat pemesanan merupakan hasil implementasi dari rancangan pada gambar 4.54.

|              | <b>Beneda</b>       | Paket   w<br>Admin +   | Pelimpon .                | <b>Persecanan</b> .                                          | Forum.<br>Lapocan<br>Informaso.                                            |                        |             |              |
|--------------|---------------------|------------------------|---------------------------|--------------------------------------------------------------|----------------------------------------------------------------------------|------------------------|-------------|--------------|
|              | Lihat Pemesanan     |                        |                           |                                                              |                                                                            |                        |             |              |
|              | Dan Tanggal         |                        |                           |                                                              |                                                                            |                        |             |              |
|              | Ke Tanggal          |                        |                           |                                                              |                                                                            |                        |             |              |
|              |                     |                        |                           | Cart                                                         |                                                                            |                        |             |              |
| No.          | Tel<br>Pesan        | Kode                   | Pelanggan                 | Paket                                                        | Acara                                                                      | Pilihan                | <b>Ubah</b> | <b>Hapus</b> |
| 1            | $20-12-$<br>2018    | MYNGDCRN-2018-<br>0001 | Lisa                      | Pemikahan Paket Silver<br>(085398220911) (Rp. 15.000.000,00) | Pemikahan Lisa dan Andreas (26-12-<br>2018<br>Gedung Kanaan Jambi          | <b>Detail</b><br>Cetak |             |              |
| $\alpha$     | $21 - 12$<br>2018   | MYNGDCRN-2018-<br>0002 | Joana<br>(081289117712)   | Tenda Super VIP<br>(Rp. 300.000.00)                          | Pemikahan Budianto dan Wenny (29-<br>$12 - 2018$<br>Jln. Mangkurat No. 21. | <b>Detail</b><br>Cetak | Ubah        | <b>Hapus</b> |
| $\mathbf{I}$ | $22 - 12 -$<br>2018 | MYNGDCRN-2018-<br>0003 | Budiman<br>(085387220911) | Tempat Pelaminan Nikah 4 x<br>2.5 Mtr<br>(Rp. 1.200.000,00)  | Tunangan Andi dan Marisa (25-12-<br>2018)<br>Jln. Kolonel Abunjani No. 27  | <b>Detail</b><br>Cetak | Ubah        | <b>Hapus</b> |

**Gambar 5.10 Halaman Lihat Pemesanan**

#### 11. Halaman Laporan Pemesanan

Halaman laporan pemesanan merupakan halaman yang menampilkan informasi pemesanan secara detail dengan menampilkan tanggal pesan, kode, pelanggan, paket, acara, total, pembayaran dan sisa. Gambar 5.11 laporan pemesanan merupakan hasil implementasi dari rancangan pada gambar 4.55.

|              |                           |                        |                           |                                                              | <b>EUENA Decartificn Jambi</b><br><b>LAPORAN DATA PEMESANAN</b>            | Jin. Ir. H. Juanda, Kel. Simpang III Sipin, Kec. Kota Baru, Jambi. |                      | Telepon: 0741 - 7101044 / 0813 6610 1064<br>Tanggal Cetak : 21-12-2018 |
|--------------|---------------------------|------------------------|---------------------------|--------------------------------------------------------------|----------------------------------------------------------------------------|--------------------------------------------------------------------|----------------------|------------------------------------------------------------------------|
| No.          | Tel                       | Kode                   | Pelangrean                | <b>Paket</b>                                                 | PERIODE: 01-12-2018 S/D 31-12-2018<br>Acara                                | Total                                                              | Pembayaran           | <b>Sita</b>                                                            |
|              | Pexan<br>$20-12-$<br>2018 | MYNGDCRN-2018-<br>0001 | Lisa<br>(085398220911)    | Pemikahan Paker Silver<br>(Ro. 15,000,000,00)                | Pemikahan Lisa dan Andreas (26-12-<br>20181<br>Gedung Kanaan Jambi         | Rp.<br>15.000.000.00                                               | Rio.<br>5.000.000.00 | Rp.<br>$-10.000.000.00$                                                |
| $\mathbf{r}$ | $21.12-$<br>2018          | MYNGDCRN-2018-<br>0002 | Joana<br>(081289117712)   | Tenda Super VIP<br>(Rp. 300.000.00)                          | Pemikahan Budianto dan Wenny (29-<br>$12 - 20181$<br>Jln. Mangkurat No. 21 | Rp. 300.000.00                                                     | Rp. 0.00             | Rp. 300.000.00                                                         |
| 3            | $22 - 12$<br>2018         | MYNGDCRN-2018-<br>0003 | Budiman<br>(085387220911) | Tempor Pelaminan Nikah 4 x<br>$2.5$ Mr<br>(Rp. 1.200.000.00) | Tunmgan Andi dan Marisa (25-12-<br>20181<br>Jln. Kolonel Abunism No. 27    | Ro.<br>1:200.000.00                                                | Rp. 0.00             | Ro.<br>1,200.000,00                                                    |
|              |                           |                        |                           | <b>Total Akhir</b>                                           |                                                                            | Rp.<br>16,500,000.00                                               | Ro.<br>5,000,000.00  | Rp.<br>11.500.000,00                                                   |
|              |                           |                        | Dibust Obeh.              |                                                              |                                                                            | Dipenksa Oleh.                                                     |                      |                                                                        |
|              |                           |                        | (admin)                   |                                                              |                                                                            |                                                                    |                      |                                                                        |
|              |                           |                        |                           |                                                              | Cetak<br>Kembali Ke Menu Utama                                             |                                                                    |                      |                                                                        |

**Gambar 5.11 Halaman Laporan Pemesanan**

12. Halaman Pendaftaran

Halaman pendaftaran merupakan halaman yang menampilkan kolom yang wajib diisi yang digunakan pengunjung untuk mendaftarkan diri menjadi pelanggan. Gambar 5.12 pendaftaran merupakan hasil implementasi dari rancangan pada gambar 4.56.

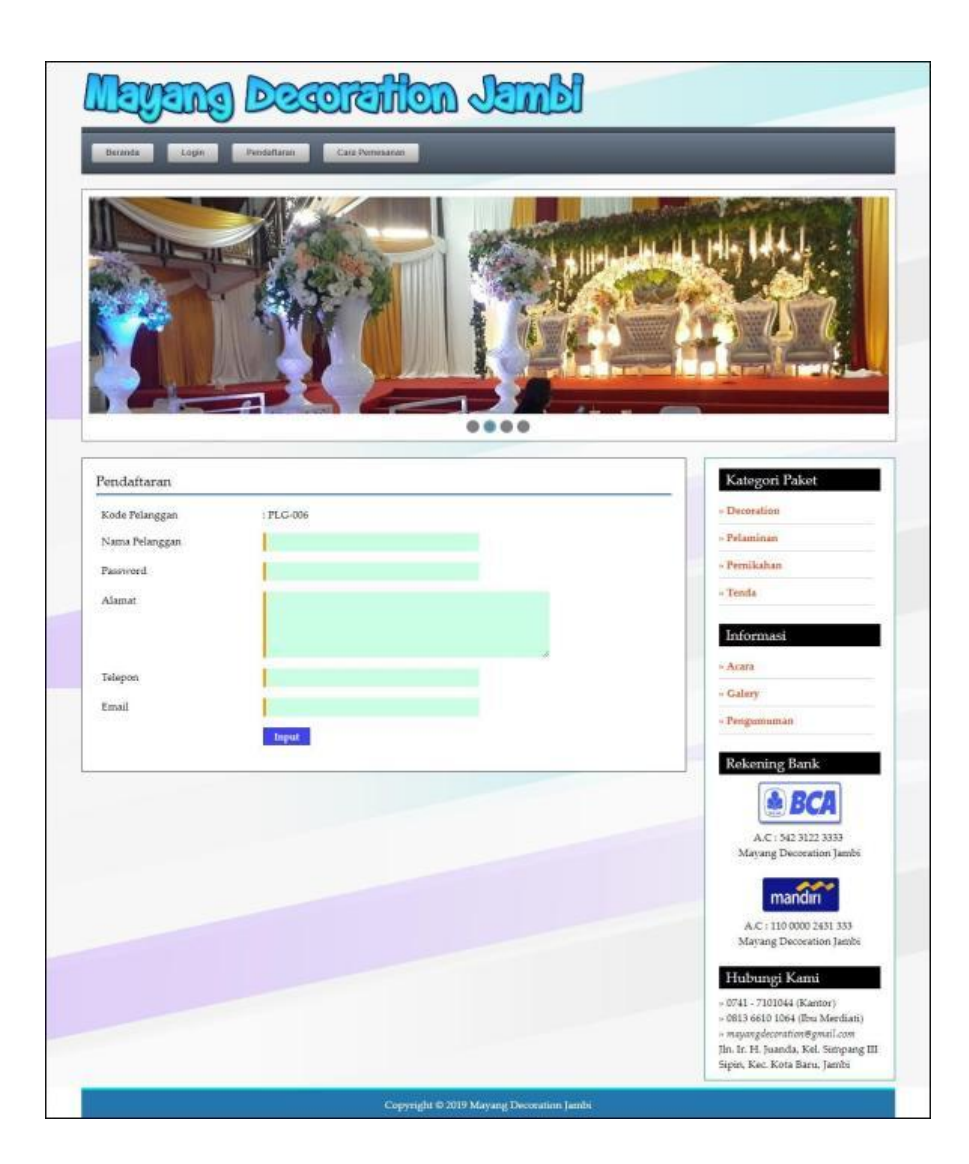

**Gambar 5.12 Halaman Pendaftaran**

### 13. Halaman Pemesanan Paket

Halaman pemesanan paket merupakan halaman yang menampilkan kolom yang wajib diisi yang digunakan oleh pelanggan untuk memesan paket secara *online*. Gambar 5.13 pemesanan paket merupakan hasil implementasi dari rancangan pada gambar 4.57.

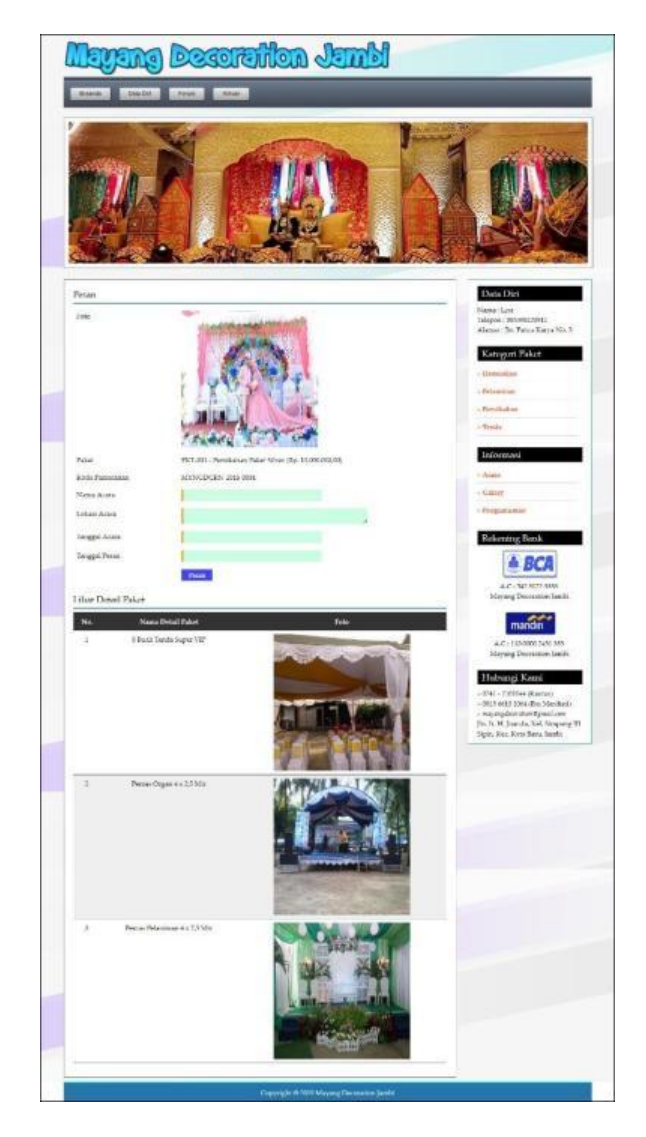

**Gambar 5.13 Halaman Pemesanan Paket**

### 14. Halaman Pembayaran

Halaman pembayaran merupakan halaman yang menampilkan detail dari paket pemesanan oleh pelanggan dan juga terdapat tabel untuk melihat pembayaran yang telah diinput dan terdapat kolom untuk menambah data pembayaran yang baru. Gambar 5.14 pembayaran merupakan hasil implementasi dari rancangan pada gambar 4.58.

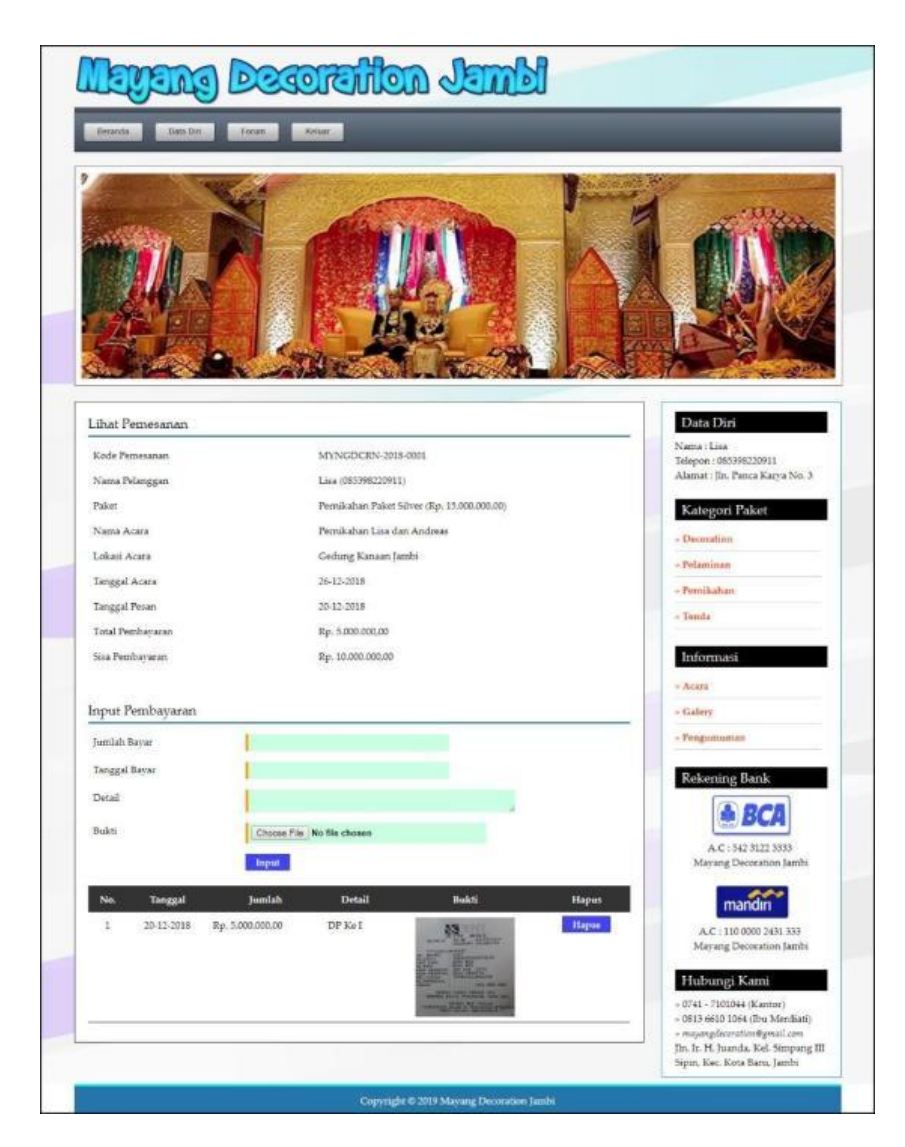

**Gambar 5.14 Halaman Pembayaran**

#### 15. Halaman *Login* Admin

Halaman *login* admin menampilan *form* yang digunakan adminuntuk dapat masuk ke halaman beranda admin dengan mengisi nama admin dan *password* dengan benar. Gambar 5.15 *login* admin merupakan hasil implementasi dari rancangan pada gambar 4.59.

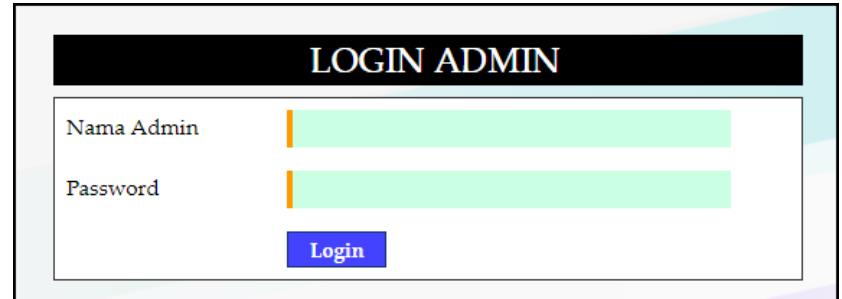

**Gambar 5.15 Halaman** *Login* **Admin**

16. Halaman Input Admin

Halaman input admin merupakan halaman menampilan *form* yang digunakan untuk menambah data admin yang baru ke dalam sistem. Gambar 5.16 input admin merupakan hasil implementasi dari rancangan pada gambar 4.60.

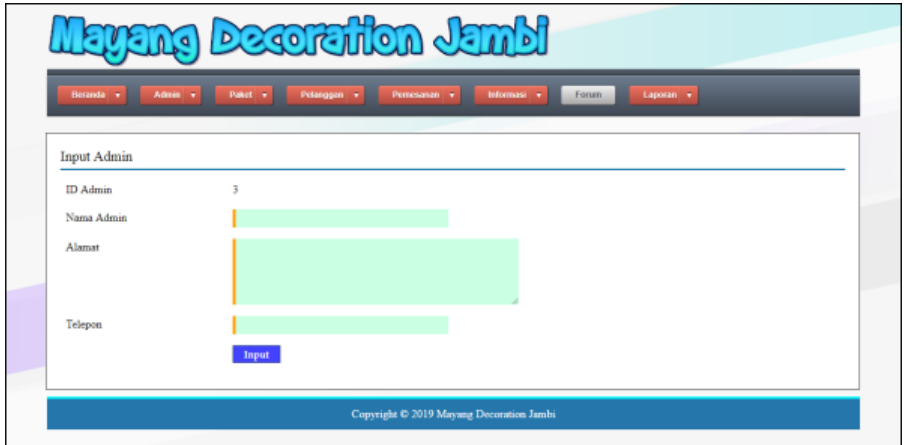

**Gambar 5.16 Halaman Input Admin**

17. Halaman Input Paket

Halaman input paket merupakan halaman menampilan *form* yang digunakan untuk menambah data paket yang baru ke dalam sistem. Gambar 5.17 input paket merupakan hasil implementasi dari rancangan pada gambar 4.61.

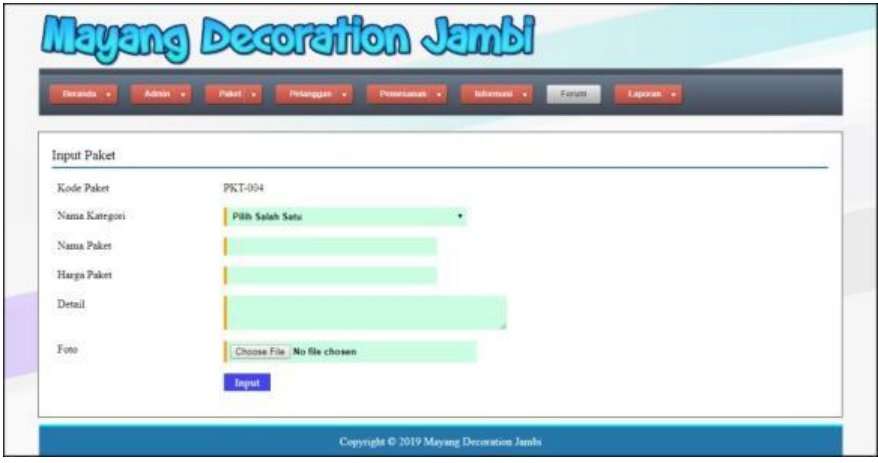

**Gambar 5.17 Halaman Input Paket**

18. Halaman Detail Paket

Halaman detail paket merupakan halaman yang menampilkan detail paket secara lengkap dan terdapat *form* yang digunakan admin untuk menambah data detail paket sesuai dengan paket utamanya. Gambar 5.18 detail paket merupakan hasil implementasi dari rancangan pada gambar 4.62.

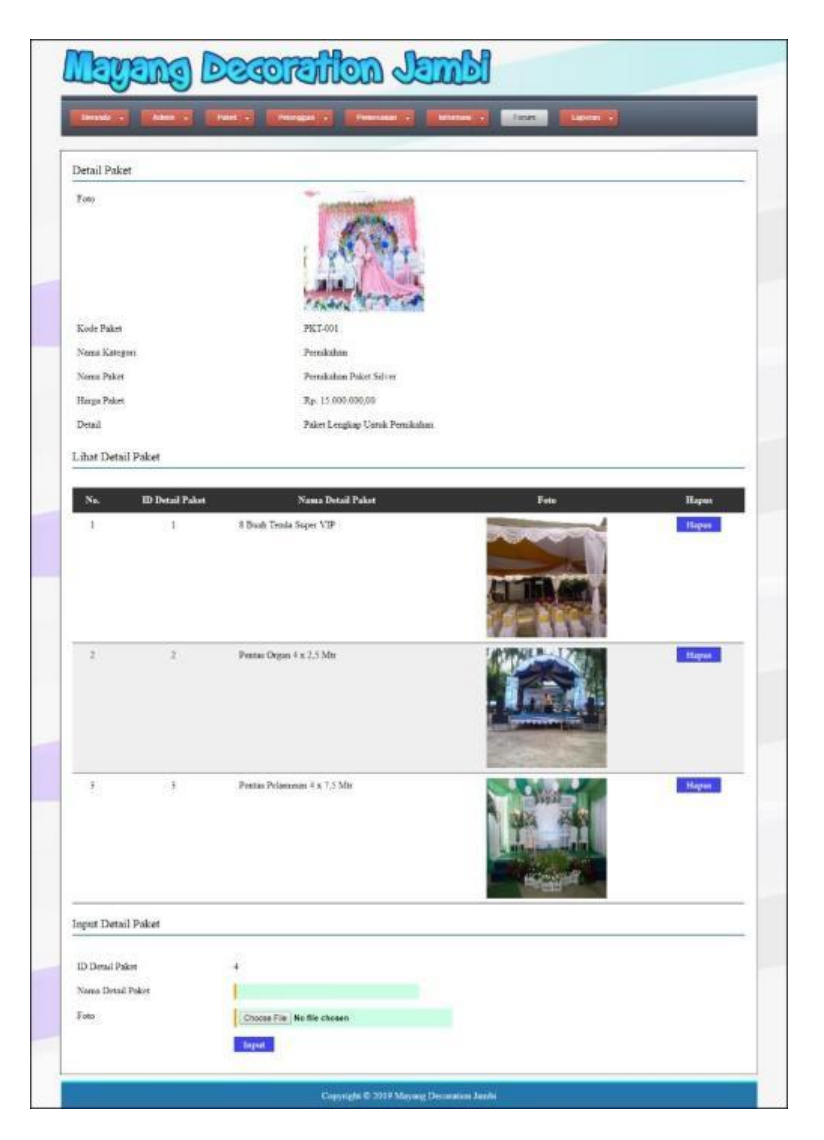

**Gambar 5.18 Halaman Detail Paket**

## 19. Halaman Input Pelanggan

Halaman input pelanggan merupakan halaman menampilan *form* yang digunakan untuk menambah data pelanggan yang baru ke dalam sistem. Gambar 5.19 input pelanggan merupakan hasil implementasi dari rancangan pada gambar 4.63.

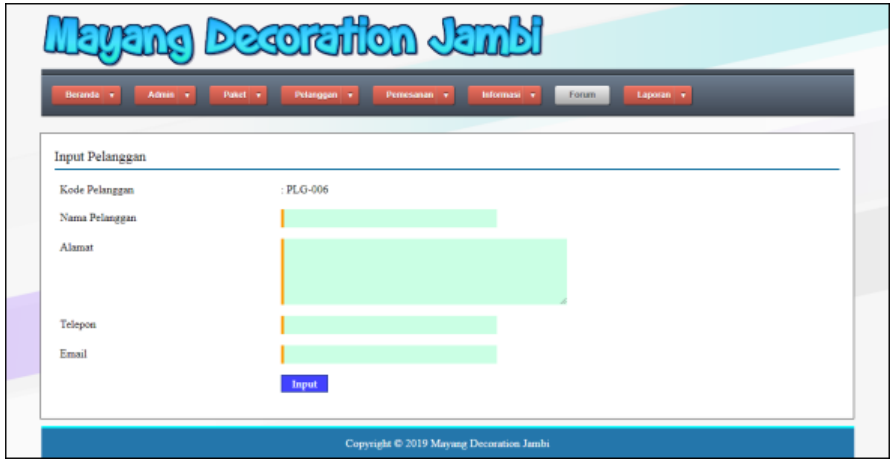

**Gambar 5.19 Halaman Input Pelanggan**

20. Halaman Input Pemesanan

Halaman input pemesanan merupakan halaman menampilan *form* yang digunakan untuk menambah data pemesanan yang baru ke dalam sistem. Gambar 5.20 input pemesanan merupakan hasil implementasi dari rancangan pada gambar 4.64.

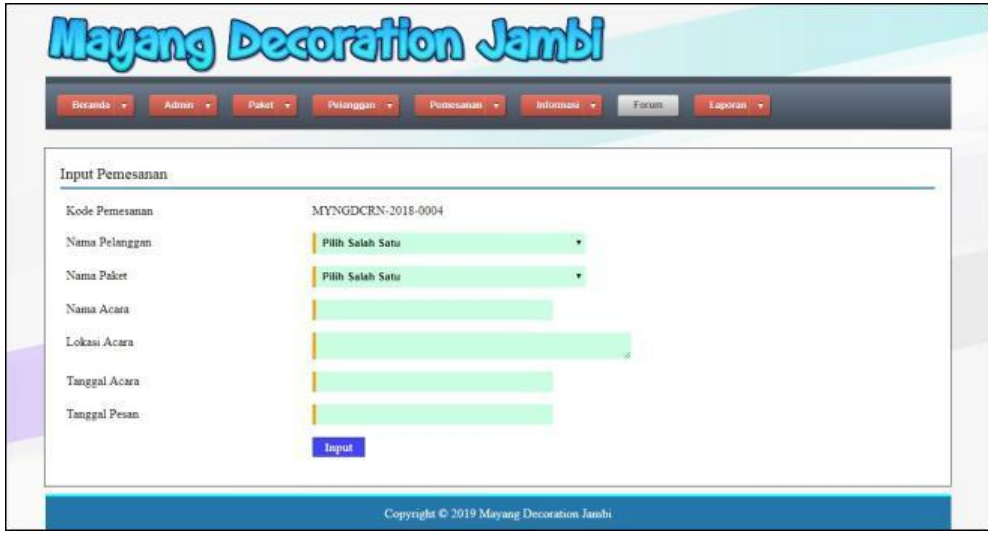

**Gambar 5.20 Halaman Input Pemesanan**

## **5.2 PENGUJIAN**

Pengujian merupakan tahapan untuk mengetahui keberhasilan dari implementasi program yang telah dihasilkan. Pada tahapan ini penulis melakukan pengujian dengan metode *black box* yang melakukan pengujian dengan hasil keluaran yang diharapkan sama dengan hasil yang didapat. Adapun beberapa tahap pengujian yang dilakukan, antara lain :

| No. | <b>Deskripsi</b> | <b>Prosedur</b> | <b>Masukan</b>  | Keluaran yang         | Hasil yang            | Kesimpulan |
|-----|------------------|-----------------|-----------------|-----------------------|-----------------------|------------|
|     |                  | Pengujian       |                 | <b>Diharapkan</b>     | didapat               |            |
| 1   | Pengujian        | Menjalankan     | Isi nama admin  | Menuju ke             | Menuju ke             | Baik       |
|     | pada login       | sistem          | $=$ "admin" dan | halaman               | halaman               |            |
|     | admin            | admin           | $password =$    | beranda admin         | beranda admin         |            |
|     |                  |                 | "admin"         |                       |                       |            |
| 2   | Pengujian        | Menjalankan     | Isi nama admin  | Menampilkan           | Menampilkan           | Baik       |
|     | pada login       | sistem          | $=$ "tes" dan   | pesan "nama           | pesan "nama           |            |
|     | admin            | admin           | $password =$    | admin atau            | admin atau            |            |
|     |                  |                 | "tes"           | <i>password</i> and a | <i>password</i> and a |            |
|     |                  |                 |                 | salah"                | salah"                |            |

**Tabel 5.1 Tabel Pengujian** *Login* **Admin**

**Tabel 5.2 Tabel Pengujian Mengelola Data Admin**

| No. | <b>Deskripsi</b>                            | Prosedur<br>Pengujian                                                                 | <b>Masukan</b>                                                                              | Keluaran yang<br><b>Diharapkan</b>                          | Hasil yang<br>didapat                                           | Kesimpulan |
|-----|---------------------------------------------|---------------------------------------------------------------------------------------|---------------------------------------------------------------------------------------------|-------------------------------------------------------------|-----------------------------------------------------------------|------------|
| 1   | Pengujian<br>pada<br>menambah<br>data admin | - Menjalankan<br>sistem<br>- Login sebagai<br>admin<br>- Mengklik menu<br>input admin | Menginput:<br>Nama<br>admin<br>Alamat<br>Telepon                                            | Menampilkan<br>pesan "Anda<br>berhasil<br>menambah<br>data" | Menampilk<br>an pesan<br>"Anda<br>berhasil<br>menambah<br>data" | Baik       |
| 2   | Pengujian<br>pada<br>menambah<br>data admin | - Menjalankan<br>sistem<br>- Login sebagai<br>admin<br>- Mengklik menu<br>input admin | Menginput:<br>Nama<br>admin<br>Alamat<br>۰<br>- Telepon<br>Dan salah satu<br>belum terinput | Menampilkan<br>pesan "Data<br>belum terinput<br>semua"      | Menampilk<br>an pesan<br>"Data<br>belum<br>terinput<br>semua"   | Baik       |
| 3   | Pengujian<br>pada<br>mengubah<br>data admin | - Menjalankan<br>sistem<br>- Login sebagai<br>admin                                   | Menginput<br>data ubahan                                                                    | Menampilkan<br>pesan "Anda<br>behasil<br>mengubah<br>data"  | Menampilk<br>an pesan<br>"Anda<br>behasil                       | Baik       |

|   |                                              | - Mengklik menu<br>lihat admin<br>- Mengklik link<br>ubah                                                                |                                         |                                                                     | mengubah<br>data"                                                |      |
|---|----------------------------------------------|----------------------------------------------------------------------------------------------------|-----------------------------------------|---------------------------------------------------------------------|------------------------------------------------------------------|------|
| 4 | Pengujian<br>pada<br>mengubah<br>data admin  | - Menjalankan<br>sistem<br>- Login sebagai<br>admin<br>- Mengklik menu<br>lihat admin<br>- Mengklik <i>link</i><br>ubah  | Data ubah ada<br>yang belum<br>terinput | Menampilkan<br>pesan "Data<br>belum terinput<br>semua"              | Menampilk<br>an pesan<br>"Data<br>belum<br>terinput<br>semua"    | Baik |
| 5 | Pengujian<br>pada<br>menghapus<br>data admin | - Menjalankan<br>sistem<br>- Login sebagai<br>admin<br>- Mengklik menu<br>lihat admin<br>- Mengklik <i>link</i><br>hapus |                                         | Menampilkan<br>pesan "Anda<br><b>berhasil</b><br>menghapus<br>data" | Menampilk<br>an pesan<br>"Anda<br>berhasil<br>menghapus<br>data" | Baik |

**Tabel 5.3 Tabel Pengujian Mengelola Data Kategori**

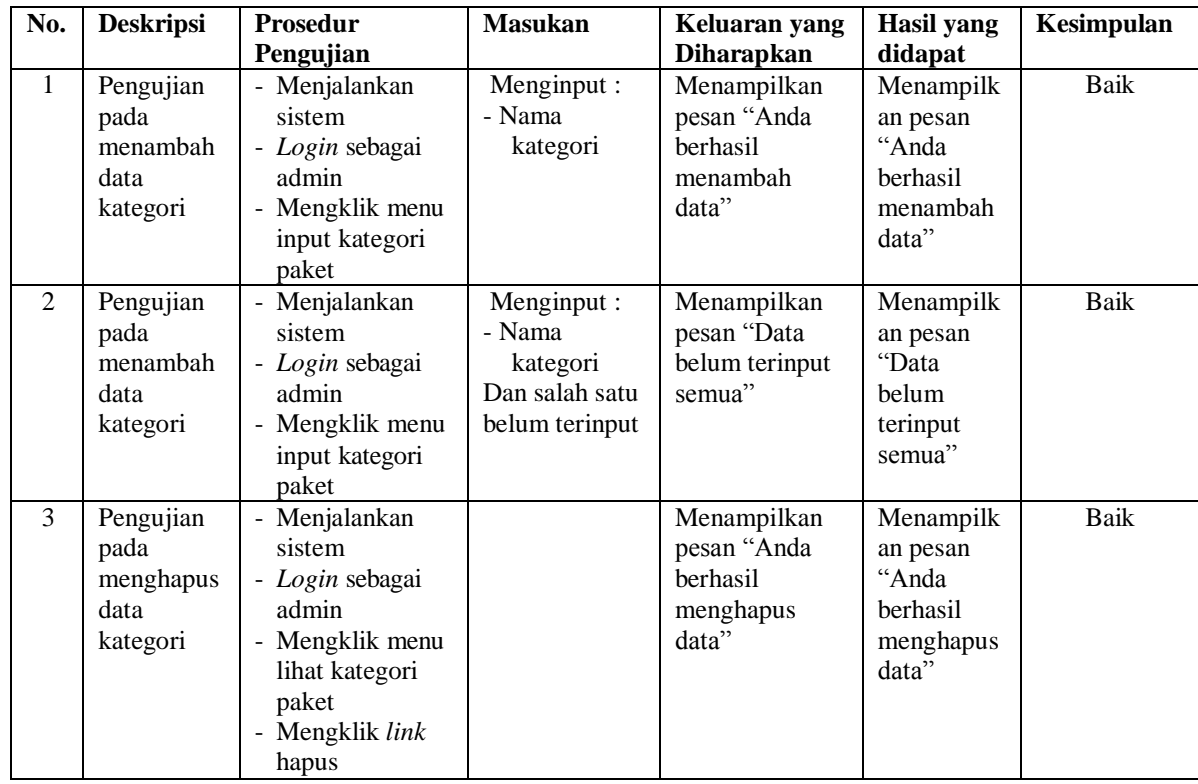

| No.            | <b>Deskripsi</b>                             | Prosedur                                                                                                    | <b>Masukan</b>                                                                                                    | Keluaran yang                                                                    | <b>Hasil</b> yang                                                          | Kesimpulan  |
|----------------|----------------------------------------------|----------------------------------------------------------------------------------------------------|----------------------------------------------------------------------------------------------------|----------------------------------------------------------------------------------|----------------------------------------------------------------------------|-------------|
| $\mathbf{1}$   | Pengujian<br>pada<br>menambah<br>data paket  | Pengujian<br>- Menjalankan<br>sistem<br>- Login sebagai<br>admin<br>- Mengklik menu<br>input paket              | Menginput:<br>- Nama<br>kategori<br>- Nama paket<br>Harga paket<br>$\overline{a}$<br>Detail<br>$\equiv$<br>Foto<br>$\blacksquare$ | <b>Diharapkan</b><br>Menampilkan<br>pesan "Anda<br>berhasil<br>menambah<br>data" | didapat<br>Menampilk<br>an pesan<br>"Anda<br>berhasil<br>menambah<br>data" | <b>Baik</b> |
| $\overline{2}$ | Pengujian<br>pada<br>menambah<br>data paket  | Menjalankan<br>sistem<br>- Login sebagai<br>admin<br>- Mengklik menu<br>input paket                             | Menginput:<br>- Nama<br>kategori<br>- Nama paket<br>Harga paket<br>Detail<br>L,<br>- Foto<br>Dan salah satu<br>belum terinput     | Menampilkan<br>pesan "Data<br>belum terinput<br>semua"                           | Menampilk<br>an pesan<br>"Data<br>belum<br>terinput<br>semua"              | <b>Baik</b> |
| 3              | Pengujian<br>pada<br>mengubah<br>data paket  | Menjalankan<br>sistem<br>- Login sebagai<br>admin<br>- Mengklik menu<br>lihat paket<br>- Mengklik link<br>ubah  | Menginput<br>data ubahan                                                                                                    | Menampilkan<br>pesan "Anda<br>behasil<br>mengubah<br>data"                       | Menampilk<br>an pesan<br>"Anda<br>behasil<br>mengubah<br>data"             | <b>Baik</b> |
| 4              | Pengujian<br>pada<br>mengubah<br>data paket  | Menjalankan<br>sistem<br>- Login sebagai<br>admin<br>- Mengklik menu<br>lihat paket<br>- Mengklik link<br>ubah  | Data ubah ada<br>yang belum<br>terinput                                                                                           | Menampilkan<br>pesan "Data<br>belum terinput<br>semua"                           | Menampilk<br>an pesan<br>"Data<br>belum<br>terinput<br>semua"              | <b>Baik</b> |
| 5              | Pengujian<br>pada<br>menghapus<br>data paket | - Menjalankan<br>sistem<br>- Login sebagai<br>admin<br>- Mengklik menu<br>lihat paket<br>Mengklik link<br>hapus |                                                                                                    | Menampilkan<br>pesan "Anda<br>berhasil<br>menghapus<br>data"                     | Menampilk<br>an pesan<br>"Anda<br>berhasil<br>menghapus<br>data"           | Baik        |

**Tabel 5.4 Tabel Pengujian Mengelola Data Paket**

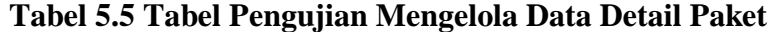

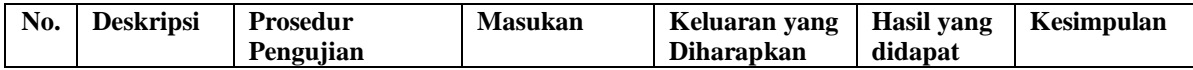

| $\mathbf{1}$ | Pengujian<br>pada<br>menambah<br>data detail<br>paket  | - Menjalankan<br>sistem<br>- Login sebagai<br>admin<br>- Mengklik menu<br>lihat paket<br>- Mengklik link<br>detail                             | Menginput :<br>- Nama detail<br>paket                                     | Menampilkan<br>pesan "Anda<br>herhasil<br>menambah<br>data"  | Menampilk<br>an pesan<br>"Anda<br>berhasil<br>menambah<br>data"  | Baik |
|--------------|--------------------------------------------------------|----------------------------------------------------------------------------------------------------|---------------------------------------------------------------------------|--------------------------------------------------------------|------------------------------------------------------------------|------|
| 2            | Pengujian<br>pada<br>menambah<br>data detail<br>paket  | - Menjalankan<br>sistem<br>- Login sebagai<br>admin<br>- Mengklik menu<br>lihat paket<br>- Mengklik link<br>detail                             | Menginput :<br>- Nama detail<br>paket<br>Dan salah satu<br>belum terinput | Menampilkan<br>pesan "Data<br>belum terinput<br>semua"       | Menampilk<br>an pesan<br>"Data<br>belum<br>terinput<br>semua"    | Baik |
| 3            | Pengujian<br>pada<br>menghapus<br>data detail<br>paket | - Menjalankan<br>sistem<br>- Login sebagai<br>admin<br>- Mengklik menu<br>lihat paket<br>- Mengklik link<br>detail<br>- Mengklik link<br>hapus |                                                                           | Menampilkan<br>pesan "Anda<br>berhasil<br>menghapus<br>data" | Menampilk<br>an pesan<br>"Anda<br>berhasil<br>menghapus<br>data" | Baik |

**Tabel 5.6 Tabel Pengujian Mengelola Data Pelanggan**

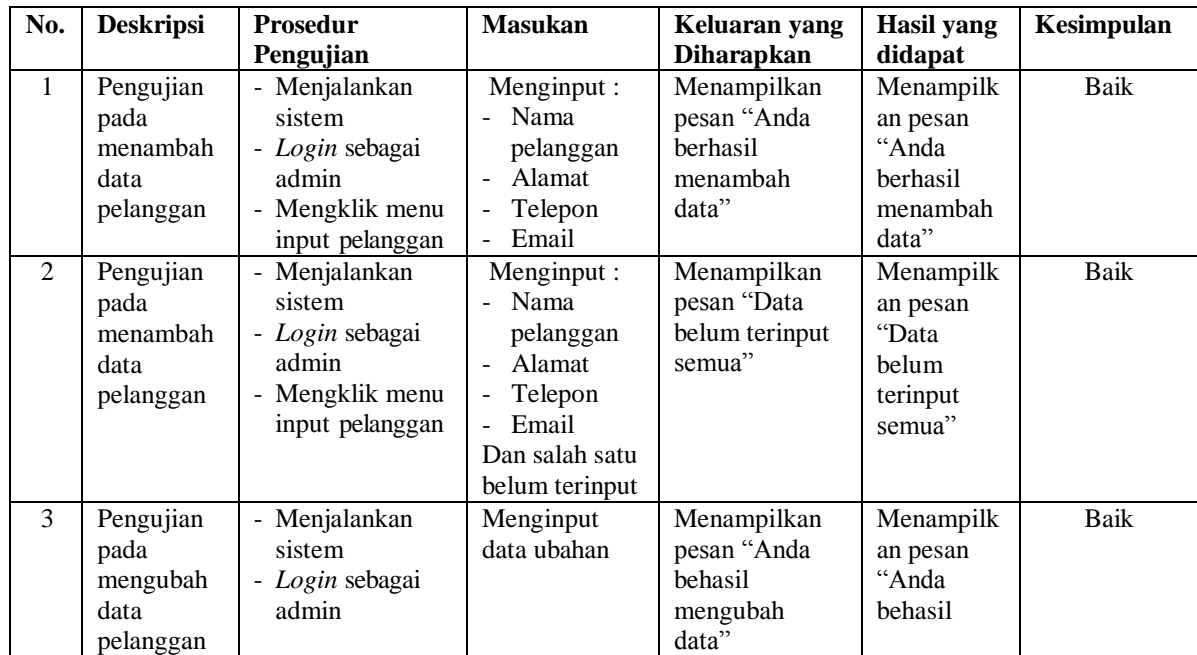

|                |                                                     | - Mengklik menu<br>lihat pelanggan<br>- Mengklik link<br>ubah                                                         |                                         |                                                              | mengubah<br>data"                                                    |      |
|----------------|-----------------------------------------------------|----------------------------------------------------------------------------------------------------|-----------------------------------------|--------------------------------------------------------------|----------------------------------------------------------------------|------|
| $\overline{4}$ | Pengujian<br>pada<br>mengubah<br>data<br>pelanggan  | - Menjalankan<br>sistem<br>- Login sebagai<br>admin<br>- Mengklik menu<br>lihat pelanggan<br>- Mengklik link<br>ubah  | Data ubah ada<br>yang belum<br>terinput | Menampilkan<br>pesan "Data<br>belum terinput<br>semua"       | Menampilk<br>an pesan<br>"Data<br><b>belum</b><br>terinput<br>semua" | Baik |
| 5              | Pengujian<br>pada<br>menghapus<br>data<br>pelanggan | - Menjalankan<br>sistem<br>- Login sebagai<br>admin<br>- Mengklik menu<br>lihat pelanggan<br>- Mengklik link<br>hapus |                                         | Menampilkan<br>pesan "Anda<br>berhasil<br>menghapus<br>data" | Menampilk<br>an pesan<br>"Anda<br>berhasil<br>menghapus<br>data"     | Baik |

**Tabel 5.7 Tabel Pengujian Mengelola Data Pemesanan**

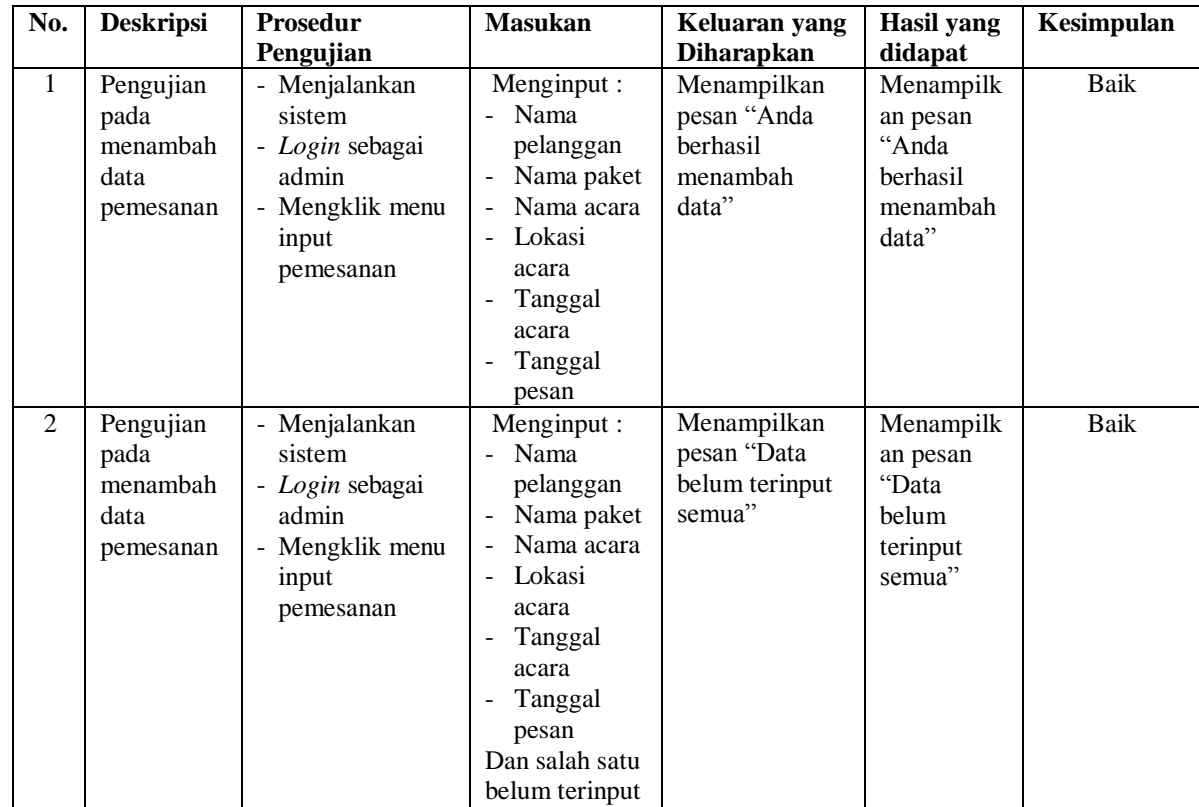

| 3              | Pengujian<br>pada<br>mengubah<br>data<br>pemesanan  | - Menjalankan<br>sistem<br>- Login sebagai<br>admin<br>- Mengklik menu<br>lihat pemesanan<br>- Mengklik link<br>ubah  | Menginput<br>data ubahan                | Menampilkan<br>pesan "Anda<br>behasil<br>mengubah<br>data"   | Menampilk<br>an pesan<br>"Anda<br>behasil<br>mengubah<br>data"   | Baik |
|----------------|-----------------------------------------------------|----------------------------------------------------------------------------------------------------|-----------------------------------------|--------------------------------------------------------------|------------------------------------------------------------------|------|
| $\overline{4}$ | Pengujian<br>pada<br>mengubah<br>data<br>pemesanan  | - Menjalankan<br>sistem<br>- Login sebagai<br>admin<br>- Mengklik menu<br>lihat pemesanan<br>- Mengklik link<br>ubah  | Data ubah ada<br>yang belum<br>terinput | Menampilkan<br>pesan "Data<br>belum terinput<br>semua"       | Menampilk<br>an pesan<br>"Data<br>belum<br>terinput<br>semua"    | Baik |
| 5              | Pengujian<br>pada<br>menghapus<br>data<br>pemesanan | - Menjalankan<br>sistem<br>- Login sebagai<br>admin<br>- Mengklik menu<br>lihat pemesanan<br>- Mengklik link<br>hapus |                                         | Menampilkan<br>pesan "Anda<br>berhasil<br>menghapus<br>data" | Menampilk<br>an pesan<br>"Anda<br>berhasil<br>menghapus<br>data" | Baik |

**Tabel 5.8 Tabel Pengujian Mengelola Data Pembayaran**

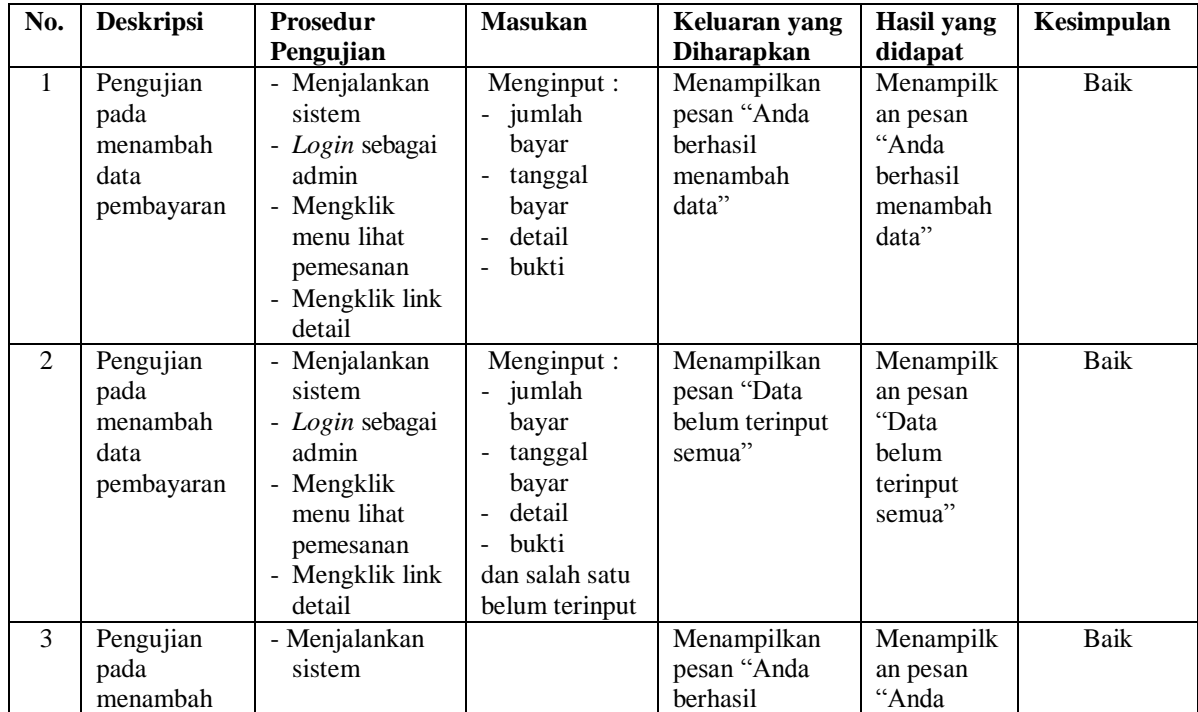

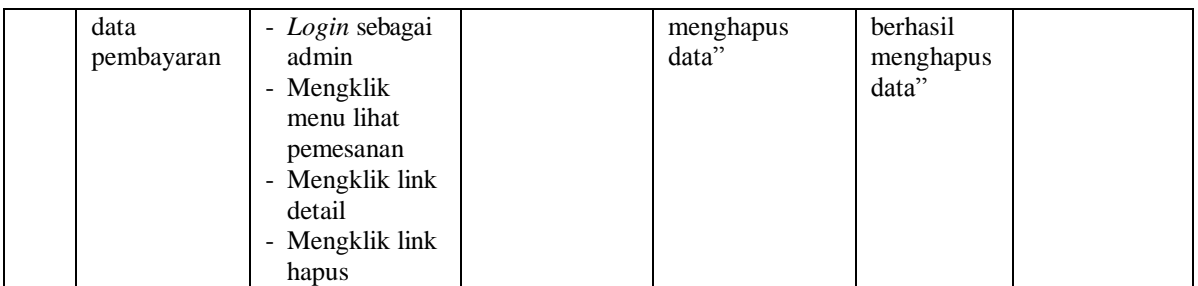

# **Tabel 5.9 Tabel Pengujian Mengelola Data Informasi**

![](_page_23_Picture_561.jpeg)

## **Tabel 5.10 Tabel Pengujian Mengelola Data Detail Informasi**

![](_page_23_Picture_562.jpeg)

![](_page_24_Picture_547.jpeg)

# **Tabel 5.11 Tabel Pengujian Membalas dan Menghapus Forum**

![](_page_24_Picture_548.jpeg)

![](_page_25_Picture_521.jpeg)

## **Tabel 5.12 Tabel Pengujian Pendaftaran**

![](_page_25_Picture_522.jpeg)

# **Tabel 5.13 Tabel Pengujian** *Login* **Pelanggan**

![](_page_25_Picture_523.jpeg)

| No.            | <b>Deskripsi</b>                                    | <b>Prosedur</b>                                                                                                    | <b>Masukan</b>                                                                                                    | Keluaran yang                                                            | <b>Hasil</b> yang                                                | Kesimpulan  |
|----------------|-----------------------------------------------------|----------------------------------------------------------------------------------------------------|----------------------------------------------------------------------------------------------------|--------------------------------------------------------------------------|------------------------------------------------------------------|-------------|
|                |                                                     | Pengujian                                                                                                    |                                                                                                    | <b>Diharapkan</b>                                                        | didapat                                                          |             |
| $\mathbf{1}$   | Pengujian<br>pada<br>menambah<br>data<br>pemesanan  | - Mengakses<br>website<br>- Login sebagai<br>pelanggan<br>- Mengklik link<br>kategori paket<br>- Mengklik<br>tombol pesan | Menginput:<br>- Nama acara<br>- Lokasi<br>acara<br>Tanggal<br>$\omega_{\rm c}$<br>acara<br>Tanggal<br>pesan                       | Menampilkan<br>pesan "Anda<br>berhasil<br>menambah<br>data"              | Menampilk<br>an pesan<br>"Anda<br>berhasil<br>menambah<br>data"  | <b>Baik</b> |
| 2              | Pengujian<br>pada<br>menambah<br>data<br>pemesanan  | Mengakses<br>website<br>- Login sebagai<br>pelanggan<br>- Mengklik link<br>kategori paket<br>- Mengklik<br>tombol pesan   | Menginput:<br>- Nama acara<br>- Lokasi<br>acara<br>Tanggal<br>÷.<br>acara<br>Tanggal<br>pesan<br>Dan salah satu<br>belum terinput | Menampilkan<br>pesan "Data<br>belum terinput<br>semua"                   | Menampilk<br>an pesan<br>"Data<br>belum<br>terinput<br>semua"    | <b>Baik</b> |
| $\overline{3}$ | Pengujian<br>pada<br>mengubah<br>data<br>pemesanan  | Mengakses<br>website<br>- Login sebagai<br>pelanggan<br>- Mengklik menu<br>beranda<br>- Mengklik link<br>ubah             | Menginput<br>data ubahan                                                                                                    | Menampilkan<br>pesan "Anda<br>behasil<br>mengubah<br>data"               | Menampilk<br>an pesan<br>"Anda<br>behasil<br>mengubah<br>data"   | <b>Baik</b> |
| 4              | Pengujian<br>pada<br>mengubah<br>data<br>pemesanan  | - Mengakses<br>website<br>- Login sebagai<br>pelanggan<br>- Mengklik menu<br>beranda<br>- Mengklik link<br>ubah           | Data ubah ada<br>yang belum<br>terinput                                                                                           | Menampilkan<br>pesan "Data<br>belum terinput<br>semua"                   | Menampilk<br>an pesan<br>"Data<br>belum<br>terinput<br>semua"    | <b>Baik</b> |
| 5              | Pengujian<br>pada<br>menghapus<br>data<br>pemesanan | Mengakses<br>website<br>- Login sebagai<br>pelanggan<br>- Mengklik menu<br>beranda<br>- Mengklik link<br>hapus            |                                                                                                    | Menampilkan<br>pesan "Anda<br>berhasil<br>menghapus<br>data <sup>7</sup> | Menampilk<br>an pesan<br>"Anda<br>berhasil<br>menghapus<br>data" | <b>Baik</b> |

**Tabel 5.14 Tabel Pengujian Mengelola Data Pemesanan**

| No.          | <b>Deskripsi</b>                                           | <b>Prosedur</b>                                                                                                    | <b>Masukan</b>                                                                                                    | Keluaran yang                                                       | Hasil yang                                                                     | Kesimpulan  |
|--------------|------------------------------------------------------------|----------------------------------------------------------------------------------------------------|----------------------------------------------------------------------------------------------------|---------------------------------------------------------------------|--------------------------------------------------------------------------------|-------------|
|              |                                                            | Pengujian                                                                                                    |                                                                                                    | <b>Diharapkan</b>                                                   | didapat                                                                        |             |
| $\mathbf{1}$ | Pengujian<br>pada<br>konfirmasi<br>pembayaran              | - Mengakses<br>website<br>- Login sebagai<br>pelanggan<br>- Mengklik<br>menu beranda<br>- Mengklik link<br>detail                         | Menginput :<br>Jumlah<br>bayar<br>Tanggal<br>bayar<br>Detail<br>$\blacksquare$<br>Bukti<br>$\sim$                                                       | Menampilkan<br>pesan "Anda<br>berhasil<br>konfirmasi<br>pembayaran" | Menampilk<br>an pesan<br>"Anda<br>herhasil<br>konfirmasi<br>pembayara<br>$n$ " | Baik        |
| 2            | Pengujian<br>pada<br>konfirmasi<br>pembayaran              | Mengakses<br>website<br>- Login sebagai<br>pelanggan<br>- Mengklik<br>menu beranda<br>- Mengklik link<br>detail                           | Menginput:<br>Jumlah<br>$\blacksquare$<br>bayar<br>Tanggal<br>$\omega$<br>bayar<br>Detail<br>$\sim$<br><b>Bukti</b><br>Dan salah satu<br>belum terinput | Menampilkan<br>pesan "Data<br>belum terinput<br>semua"              | Menampilk<br>an pesan<br>"Data<br>belum<br>terinput<br>semua"                  | <b>Baik</b> |
| 3            | Pengujian<br>pada<br>menghapus<br>konfirmasi<br>pembayaran | - Mengakses<br>website<br>- Login sebagai<br>pelanggan<br>- Mengklik<br>menu beranda<br>Mengklik link<br>detail<br>Mengklik link<br>hapus |                                                                                                    | Menampilkan<br>pesan "Anda<br>berhasil<br>menghapus<br>data"        | Menampilk<br>an pesan<br>"Anda<br>berhasil<br>menghapus<br>data"               | Baik        |

**Tabel 5.15 Tabel Pengujian Konfirmasi Pembayaran**

![](_page_27_Picture_522.jpeg)

![](_page_27_Picture_523.jpeg)

![](_page_28_Picture_301.jpeg)

#### **5.3 ANALISIS HASIL YANG DICAPAI OLEH SISTEM**

Analisis hasil yang dicapai oleh sistem informasi layanan jasa *event organizer*  pada Mayang *Decoration* Jambi bebasis *web* yang telah dibangun dengan menggunakan bahasa pemograman PHP dan DMBS MySQL adalah sebagai berikut :

- *1.* Sistem yang dirancang memberikan informai secara detail dan lengkap mengenai paket jasa *event organizer* yang ditawarkan dan juga memberikan kemudahan pelanggan untuk dapat melakukan pemesanan paket jasa *event organizer* secara *online*
- 2. Sistem yang dirancang dapat melakukan pengolahan data paket jasa *event organizer*, data pemesanan dan data pembayaran yang saling terintergrasisatu sama

lainnya sehingga mengurangi terjadinya kesalahan dalam pengolahan data bagi admin

*3.* Sistem juga memberikan kemudahan untuk admin dalam rekap data untuk pembuatan laporan yang akan diserahkan kepada pemilik Mayang *Decoration*  Jambi khususnya untuk laporan pemesanan jasa *event organizer.*

#### **5.3.1 Kelebihan Sistem**

Adapun kelebihan dari sistem baru ini adalah sebagai berikut :

- 1. Sistem dapat menampilkan informasi secara lengkap untuk paket jasa *event organizer* dan juga mempercepat proses pemesanan paket jasa *event organizer*  sehingga dapat meningkatkan omset pemesanan pada Mayang *Decoration* Jambi.
- 2. Sistem juga memberikan kemudahan untuk melakukan pengolahan data khususnya untuk data paket jasa *event organizer*, data pemesanan dan data pembayaran yang dapat dilakukan secara terkomputerisasi yang dapat dicari, ditambah, diubah dan dihapus sesuai dengan kebutuhannya.
- 3. Sistem juga dapat mencetak laporan-laporan yang diperlukan seperti laporan pelanggan, laporan paket, dan laporan pemesanan

#### **5.3.2 Kekurangan Sistem**

Dan kekurangan dari sistem baru ini adalah sebagai berikut :

1. Sistem belum memiliki fitur untuk pemberian diskon ataupun pengurangan harga saat terjadinya promo ataupun event tertentu.

2. Sistem juga belum dapat melakukan pengaturan jaringan keamanan.